This page shows you how to perform basic tasks in Pub/Sub using the Google Cloud Console.

Note: If you are new to Pub/Sub, we recommend that you start with the interactive tutorial (https://console.cloud.google.com/cloudpubsub?tutorial=pubsub\_quickstart).

1. Sign in (https://accounts.google.com/Login) to your Google Account.

If you don't already have one, sign up for a new account (https://accounts.google.com/SignUp).

2. Set up a Cloud Console project.

## Click to:

- Create or select a project.
- Enable the Pub/Sub API for that project.

You can view and manage these resources at any time in the Cloud Console (https://console.cloud.google.com/).

3. <u>Install and initialize the Cloud SDK</u> (/sdk/docs/).

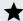

Note: You can also use the Cloud Shell

(https://console.cloud.google.com/home/dashboard?cloudshell=true) to run gcloud commands without needing to install the Cloud SDK.

1. Go to the Pub/Sub topics page in the Cloud Console.

Go to the Pub/Sub topics page (https://console.cloud.google.com/cloudpubsub/topicList)

2. Click Create a topic.

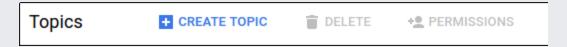

3. Enter a unique Name for your topic, for example, MyTopic.

That's it-you've just created a Pub/Sub topic!

To add a subscription to the topic you just created:

1. Display the menu for the topic you just created, and click **New subscription**.

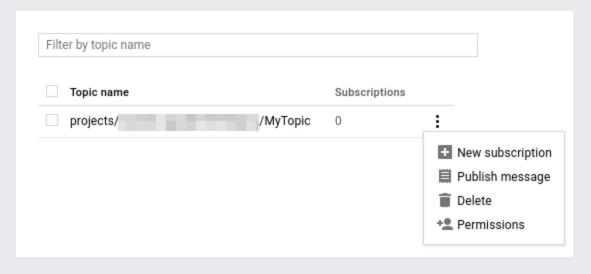

2. Type a name for the subscription, such as MySub.

## Create a new subscription A subscription directs messages on a topic to subscribers. Messages can be pushed to subscribers immediately, or subscribers can pull messages as needed. Topic projects/example-project/topics/MyTopic Subscription name projects/example-project/subscriptions/MySub Delivery Type Pull Push into an endpoint url https:// More options Create Cancel

- 3. Leave the delivery type as **Pull**.
- 4. Click Create.

To publish a message to the topic:

- 1. In the overflow menu for the topic you just created, click **Publish Message**.
- 2. Enter Hello World in the Message field.
- 3. Click Publish.

To receive the message you just published, your subscription needs to perform a pull operation. One way to do this is through the gcloud command-line tool. You can use the Cloud SDK (/sdk/docs/) you installed in Before you begin (/pubsub/docs/quickstart-console#before-you-begin). Alternately, you can use the Cloud Shell (/shell) to run the following gcloud command:

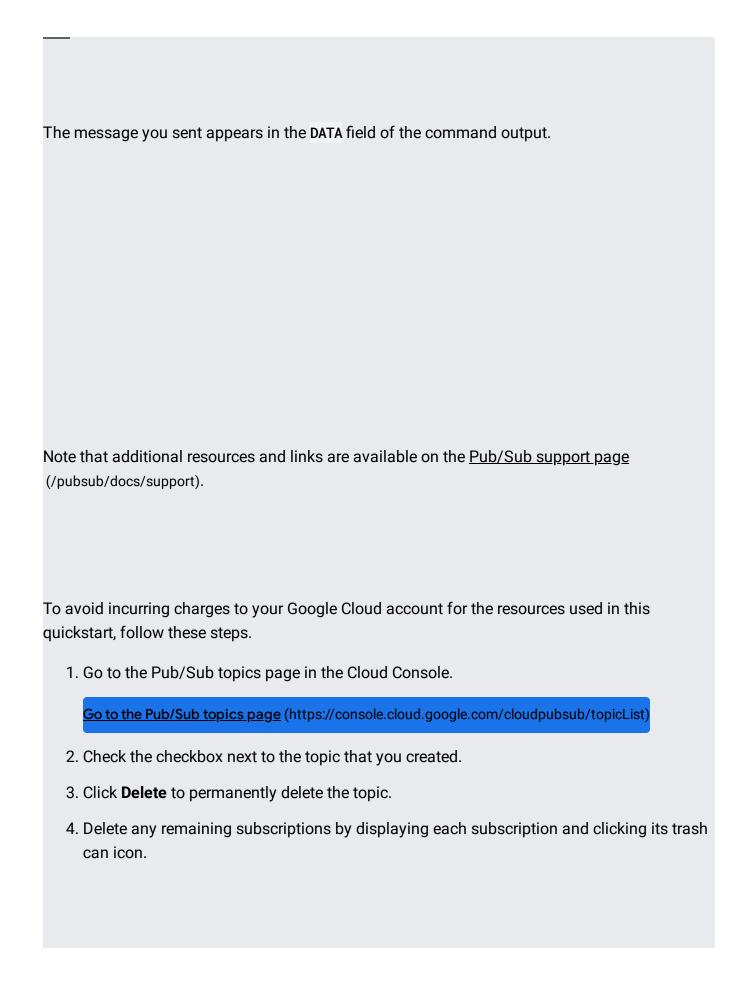

Get started with Pub/Sub in your language of choice at <u>Pub/Sub Client Libraries</u> (/pubsub/docs/reference/libraries).

See the <u>Publisher</u> (/pubsub/docs/publisher) and <u>Subscriber</u> (/pubsub/docs/subscriber) guides to learn more about the concepts discussed in this page.

For a detailed overview of Pub/Sub, see What is Pub/Sub? (/pubsub/docs/overview)